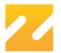

## **TRAILING STOP**

A Trailing Stop is an advanced type of stop order that automatically adjusts the stop level based on the trend of the open position. If a position meets a favorable market, the trailing stop automatically moves the stop level up or down, adjusting the stop level based on the current market price.

The Trailing Stop is set by pips/points on an individual open position. If the price moves in the positive direction of the open position selected, the stop level moves with the current market price accordingly, which will assist in the position closing in a profitable price level. As or when the market begins to turn in the opposite direction (negative direction to the open position) it is designed to limit the loss.

Concurrently, if the market never moves in a positive direction to the open position, the Trailing Stop will trigger a stop at the set level to minimize the loss.

Applying the Trailing Stop on X Station:

- 1. Select an open position from the trade window
- 2. Right click and highlight Trailing Stop
- 3. Another window will open to the right allowing to set a predefined level or to set a custom level
- 4. Repeat the process to delete the 'Trailing Stop' or adjust the level that is set

Conditions to Setting a Trailing Stop on X Station:

- The Trailing Stop is a platform-based stop order instruction, which means it is mandatory to be LOGIN on a running X Station Platform, if the order is to be executed as it is set
- For each open position or pending order you can set only one Trailing Stop (one number) at a time
- Trailing Stop can be set together with a traditional Stop Loss (recommended if logged out from the X Station platform, as in this case, the Trailing Stop will not be triggered)

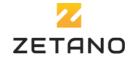